#### Index

\_\_

1

- 1. MP02: checking for and installing software updates p.2
- 2. MP02: Prüfen und Installieren von Software Aktualisierung p.4
- 3. MP02: verifica e installazione degli aggiornamenti del software p.6

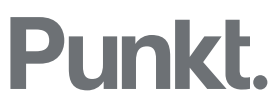

### MP02: checking for and installing software updates

Important: first back up the MP02's Contacts data. See punkt.ch for information on how to do this.

Required: a Wi-Fi connection. (A SIM is not needed.) This process uses Over The Air (OTA) technology.

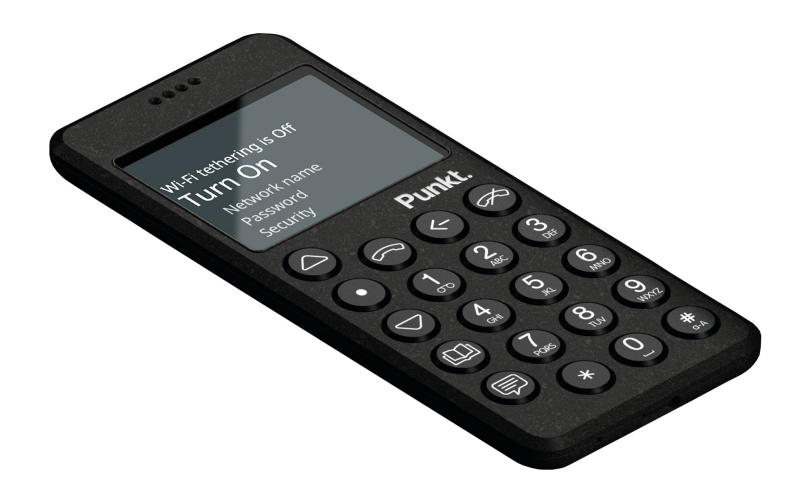

- 1. Connect the MP02 to the Internet via a Wi-Fi hotspot.
	- a) Press the  $\bigcirc$  key, and then Settings/Connectivity/Wi-Fi/Turn on.
	- b) After a few moments, a list of available networks will appear. Select one and press $\odot$  to confirm.
	- c) Enter the correct password and press  $\odot$  to connect.
		- i. Pressing the  $\binom{(*)}{\bullet}$  key will toggle between predictive input, multi-tap characters and numbers.
		- ii. Pressing the  $(*)$  key enables the selection of symbols.
	- d) Confirm that you are connected: Status should now be "Connected", with an indication of signal strength out of a maximum of "5".

## **Punkt.**

\_\_

- 2. Find out whether there is a new software update available.
	- a) Go to Settings/About/Firmware.
	- b) Scroll to "Check for update" and press  $\odot$  to select.
	- c) If a new update is available, it will be shown as EU.01.02.0051 <date\_time> (version EU, GB, JP e AU) o US.01.02.0051 <date\_time> (version USA).
	- d) Select Yes and press  $\odot$  to confirm.
- 3. The MP02 will now start downloading and installing the new software.
	- It may appear to be switched off, for several minutes. Do not try and switch it on.
- 4. Final steps.
	- a) Once installation is complete, the MP02 will restart.
	- b) If you have activated the passcode function, you will be asked to enter it.
		- i. Enter the passcode at the "Enter PIN" message, and then press  $\odot$ .
		- ii. These messages will then be displayed:
			- Checking...
			- Starting Android…
	- c) If the SIM has a passcode set, enter it as above when requested.

### MP02: Prüfen und Installieren von Software Aktualisierung

Wichtig: Sichern Sie zuerst alle Kontaktdaten des MP02. Informationen dazu finden Sie unter punkt.ch.

Erforderlich: eine WLAN-Verbindung (SIM-Karte ist nicht benötigt). Dieser Prozess verwendet die OTA-Technologie (Over The Air).

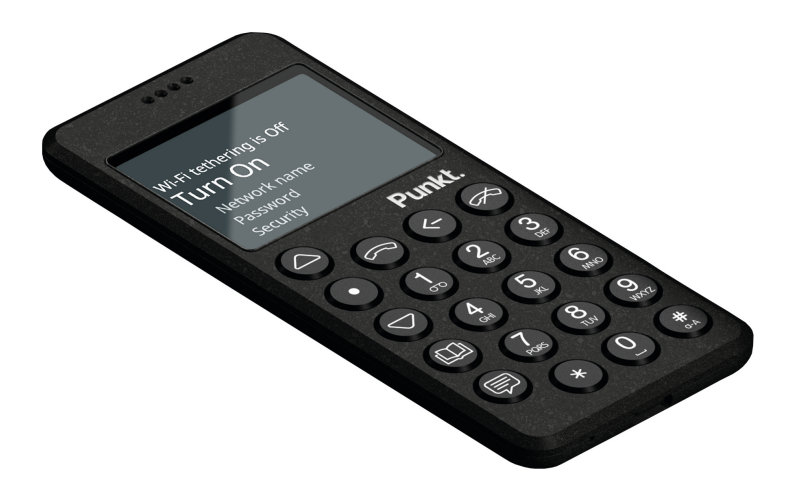

- 1. Verbinden Sie den MP02 über einen Wi-Fi-Hotspot mit dem Internet.
	- a) Drücken Sie die Taste  $\odot$  und danach Einstellungen / Konnektivität / WLAN / Einschalten.
	- b) Nach einigen Augenblicken erscheint eine Liste der verfügbaren Netzwerke. Wählen Sie eine aus und drücken Sie  $\odot$  zur Bestätigung.
	- c) Geben Sie das richtige Passwort ein und drücken Sie  $\bigcirc$ um eine Verbindung herzustellen.
		- iii. Durch Drücken der Taste  $\binom{(*)}{^{66}}$  wechseln Sie zwischen der Vorhersageeingabe, den Mehrfachtippenzeichen und Zahlen.
		- iv. Durch Drücken der Taste  $(*)$ können Sie Symbole auswählen.
	- d) Bestätigen Sie, dass Sie verbunden sind: Der Status sollte jetzt "Verbunden" sein, mit der Angabe von Signalstärke von maximal "5".

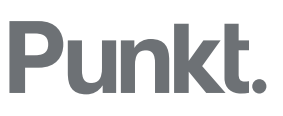

\_\_

2. Finden Sie heraus, ob ein neues Softwareupdate verfügbar ist.

- a) Gehen Sie zu Einstellungen / Info / Firmware.
- b) Gehen Sie zu "Auf Update prüfen" und drücken Sie  $\odot$  um das gewünschte Update auszuwählen.
- c) Wenn ein neues Update verfügbar ist, wird es als EU.01.02.0051 <Datum\_Uhrzeit> (EU GB – JP – AU Versionen des MP02) oder US.01.02.0051 <Datum\_Uhrzeit> (USA-Version) angezeigt.
- d) Wählen Sie Ja aus und drücken Sie  $\odot$  zur Bestätigung..

3. Das MP02 beginnt nun mit dem Herunterladen und Installieren der neuen Software. Das Mobiltelefon scheint für einige Minuten ausgeschaltet zu sein. Versuchen Sie nicht, es einzuschalten.

4. Abschließende Schritte.

- a) Nach Abschluss der Installation wird der MP02 neu gestartet.
- b) Wenn Sie die Passcode-Funktion aktiviert haben, werden Sie zur Eingabe aufgefordert.
	- iii. Geben Sie den Passcode bei der Meldung "PIN eingeben" ein und drücken Sie $\left(\cdot\right)$ .
	- iv. Nachfolgende Meldungen werden angezeigt:
		- Prüfen…
		- Android starten …
- c) Wenn auf der SIM-Karte ein Passcode festgelegt ist, geben Sie diesen auf Anforderung wie oben eingegeben ein..

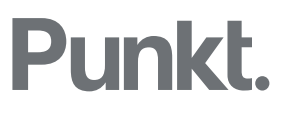

#### MP02: verifica e installazione degli aggiornamenti del software

Importante: prima è necessario eseguire il backup dei contatti. Vedi punkt.ch per ottenere le informazioni su come fare.

È necessario avere una connessione Wi-Fi. Questo processo utilizza la tecnologia Over The Air (OTA).

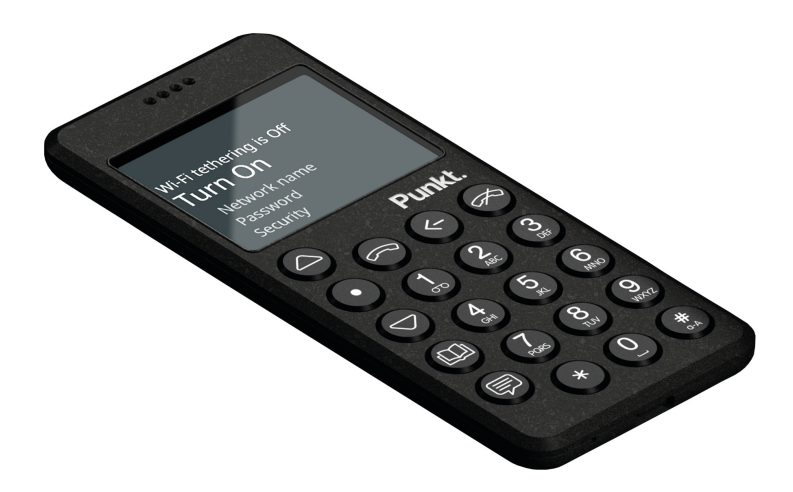

1. Connettere l'MP02 a internet tramite il Wi-Fi.

- a) Premere il tasto  $\bigcirc$  quindi Impostazioni/Connettività/Wi-Fi/Accendi.
- b) Dopo pochi istanti, apparirà una lista di reti disponibili. Selezionane una e premere  $\odot$ per confermare.
- c) Immettere la password corretta e premere  $\bigodot$  per connettersi.
	- v. Premendo il tasto  $\left(\begin{array}{c} * \ * \\ * \end{array}\right)$  si passa dall'input predittivo ai caratteri multi-tap e ai numeri.
	- vi. Premendo il tasto  $(*)$  si abilita la selezione dei simboli.
- d) Assicurarsi di essere connessi: lo stato dovrebbe ora essere "Connesso", con un'indicazione dell'intensità del segnale su un massimo di "5".

# **Punkt.**

\_\_

- 2. Scoprire se è disponibile un nuovo aggiornamento software.
	- a) Andare in Impostazioni/Info/Firmware.
	- b) Scorrere fino a "Verifica la disponibilità di aggiornamenti" e premere  $\odot$  per selezionare.
	- c) Se è disponibile un nuovo aggiornamento, verrà visualizzato in formato EU.01.02.0051 <data\_ora> (versione EU, GB, JP e AU) o US.01.02.0051 < data\_ora> (Versione USA).
	- d) Selezionare Sì e premere  $\odot$  per confermare.

3. L'MP02 inizierà ora il download e l'installazione del nuovo software.

- Potrebbe sembrare spento per diversi minuti. Non provare ad accenderlo.
- 4. Step finali.
	- a) Una volta completata l'installazione, l'MP02 si riavvierà.
	- b) Se è stato attivato il "Passcode", verrà richiesto di inserirlo.
		- v. Immettere il codice di accesso nel messaggio "Immetti PIN", quindi premere  $\odot$ .
		- vi. Questi messaggi verranno quindi visualizzati:
			- Controllo…
			- Avvio di Android…
	- c) Se la SIM ha un PIN impostato, inserirlo come sopra quando richiesto.

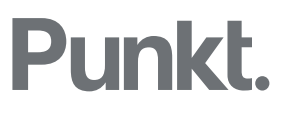

Twitter @punkt Instagram @punktdesign

For further information please contact: info@punkt.ch Tel +41 91 924 9003

1

www.punkt.ch

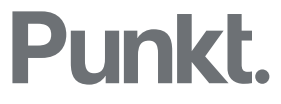